# How to create database in localhost/phpmyadmin ?

# Step 1:-

## Start your apache and mysql server as shown below

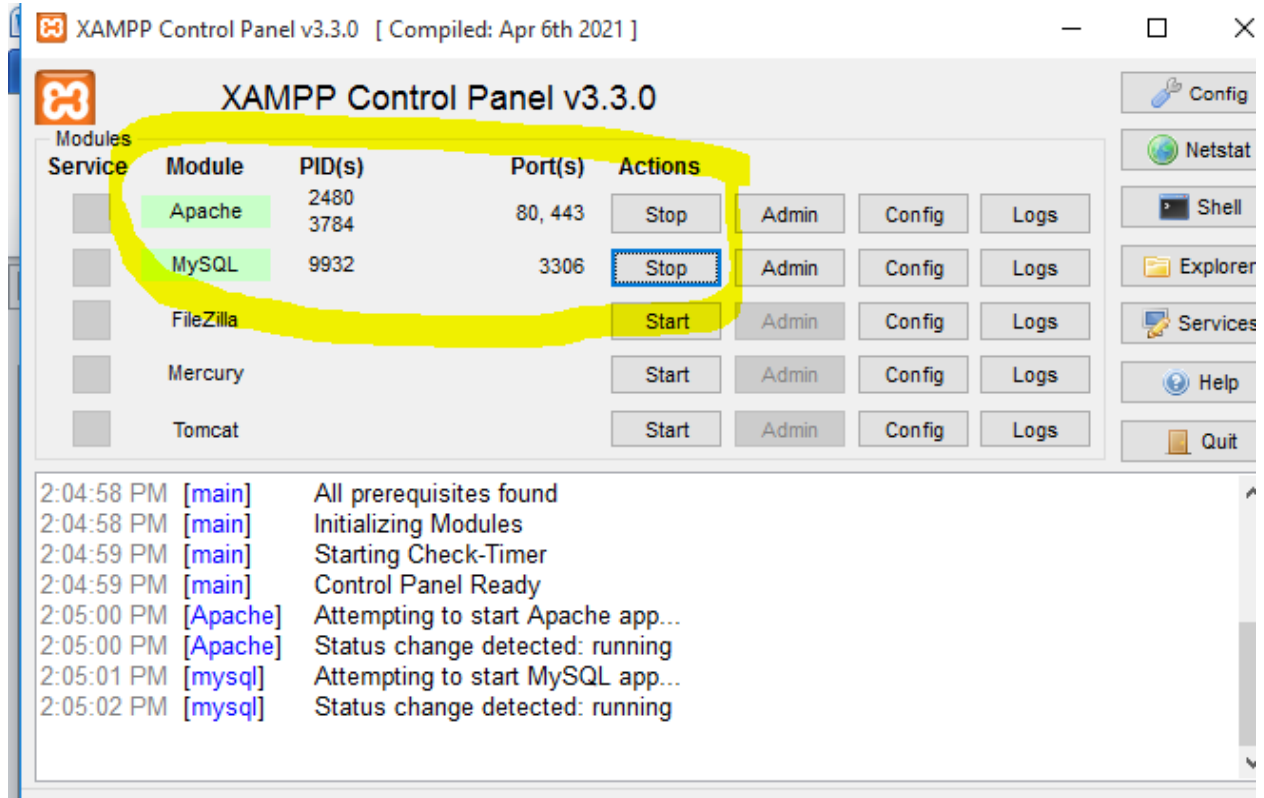

### Step 2:-

Open any browser and type "localhost/phpmyadmin" as shown below:-

| $\leftarrow$ $\rightarrow$ $\mathbf{C}$ (i) localhost/phpmyadmin/ |                                                     |
|-------------------------------------------------------------------|-----------------------------------------------------|
| phpMyAdmin<br>企业●□●●                                              | Server: 127.0.0.1<br>$\Box$ SQL<br><b>Databases</b> |
| <b>Recent</b> Favorites<br>(x)<br>& New                           | <b>General settings</b>                             |
| amardeep<br>demo<br>ecom                                          | ■ Server connection collation<br>More settings      |
| farmation achor                                                   |                                                     |

And click on SQL and type sql command "create database omsir;"

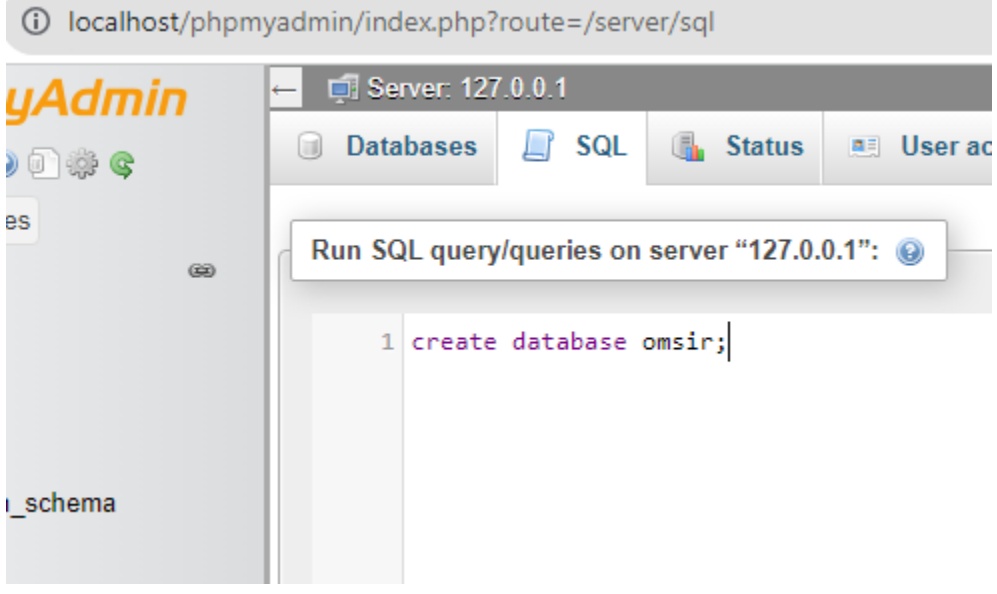

And click on Go. As shown below

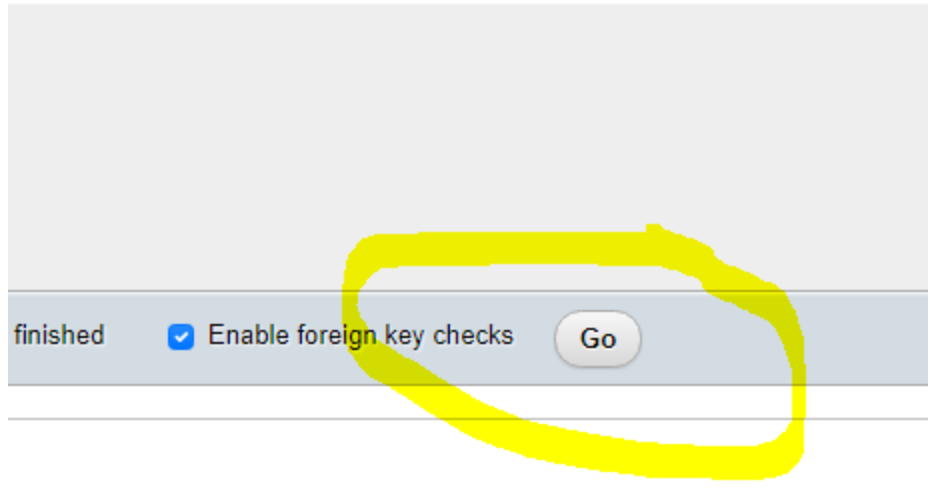

And after it you will database will be created.

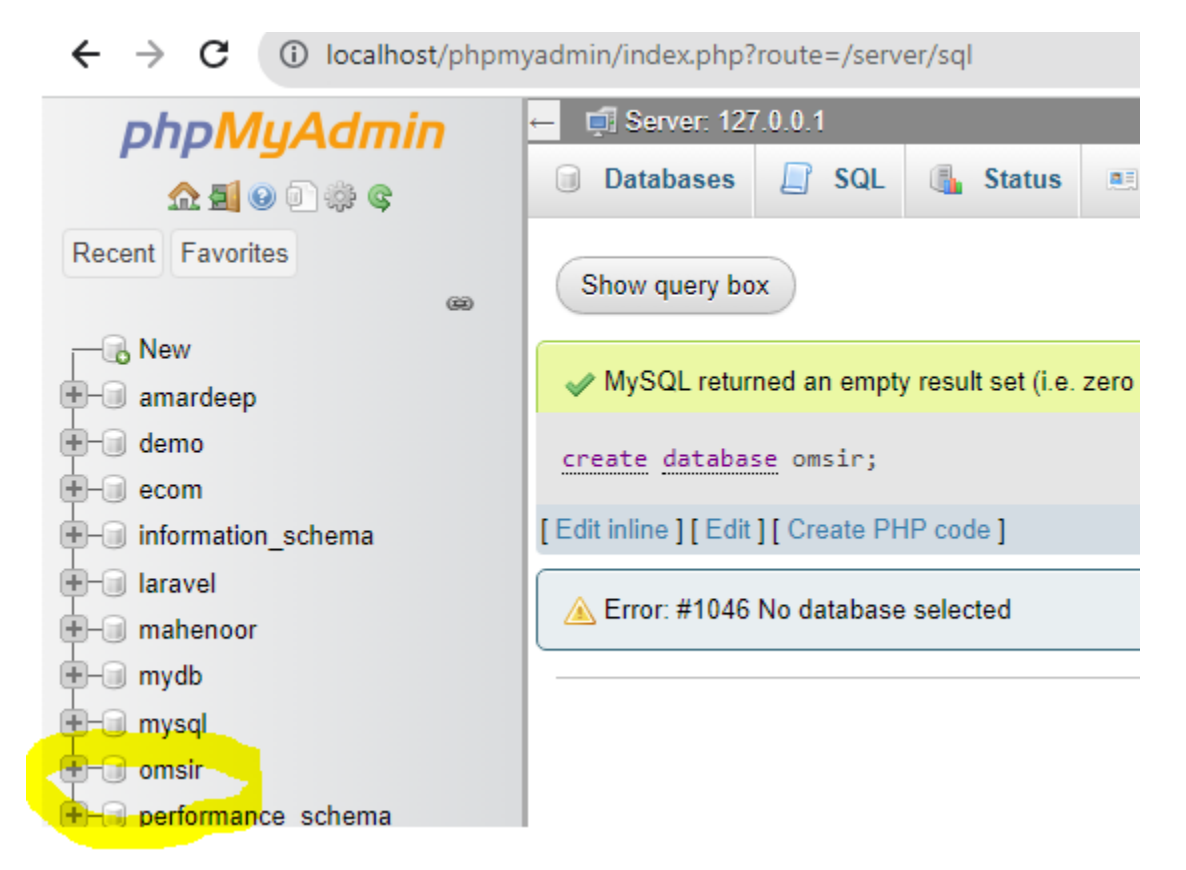

Now after it click on your database name and click on SQL

 $\leftarrow$   $\rightarrow$  C (i) localhost/phpmyadmin/index.php?route=/database/sql&db=omsir

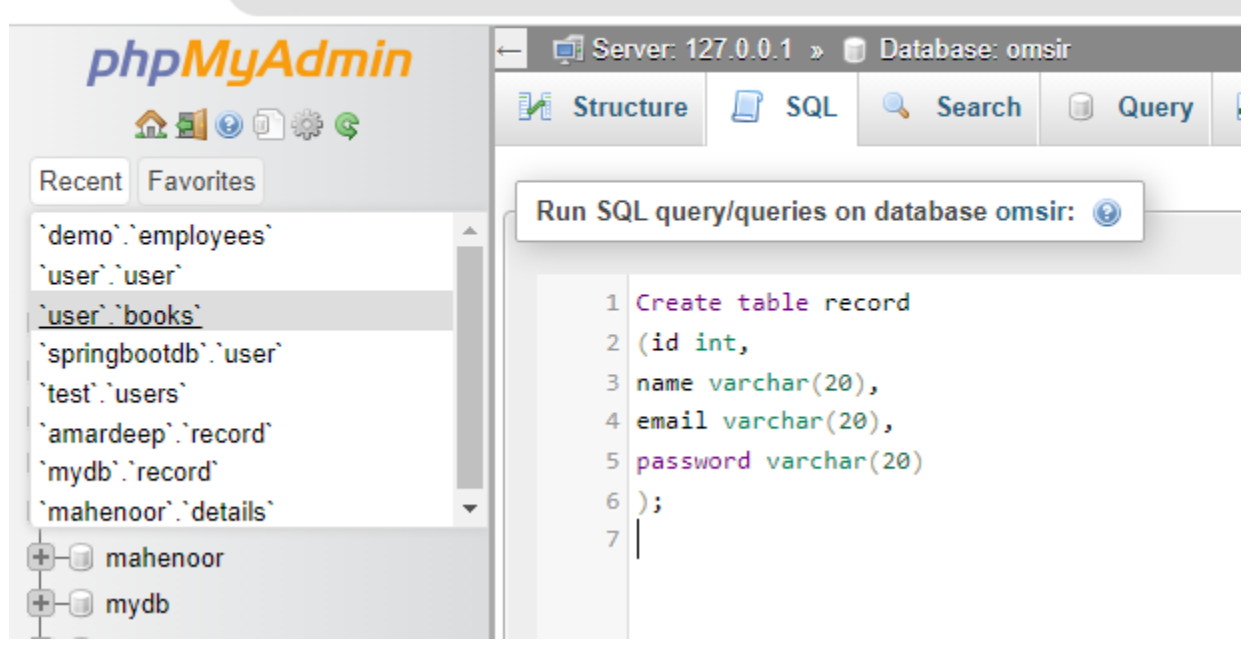

And click on Go

And you will see table will be created . as shown below.

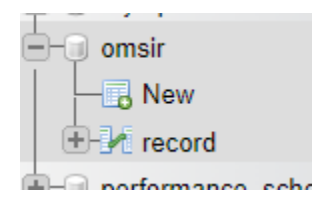

And to insert record into table use following insert command:-

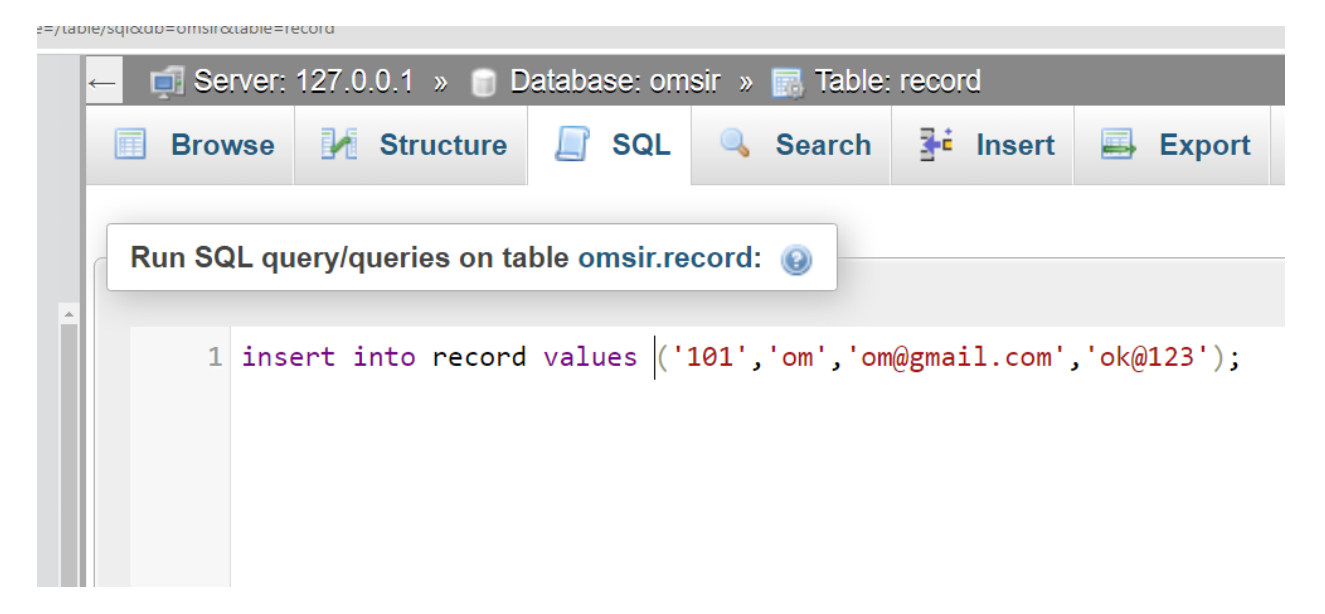

and

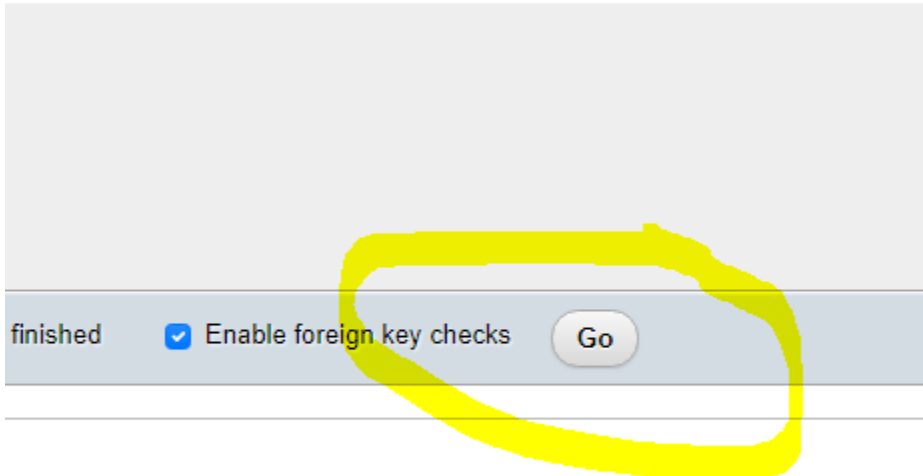

And insert one more record

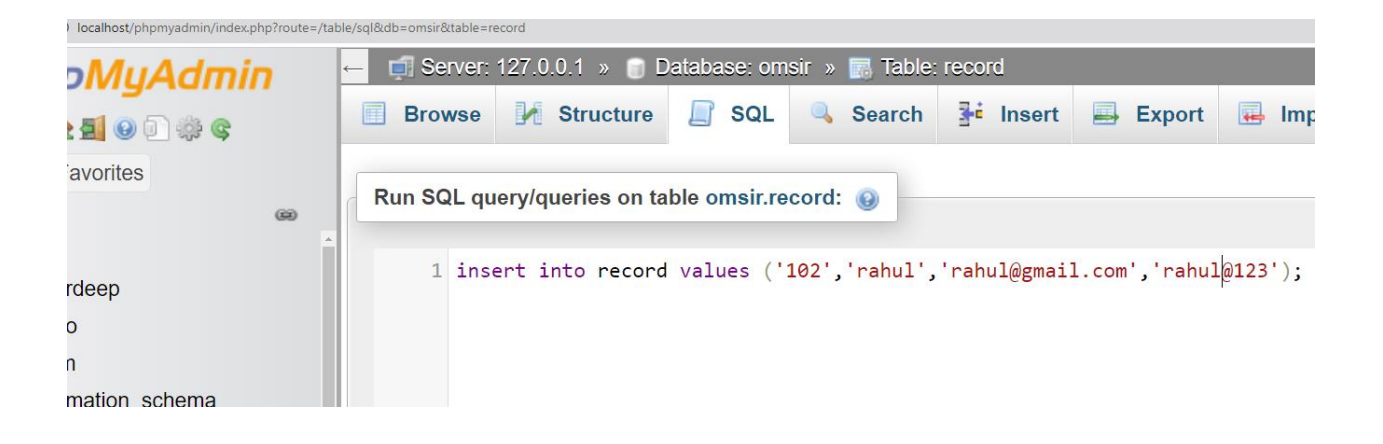

**And click on Go.**

**Now to display record use command "select \* from record";**

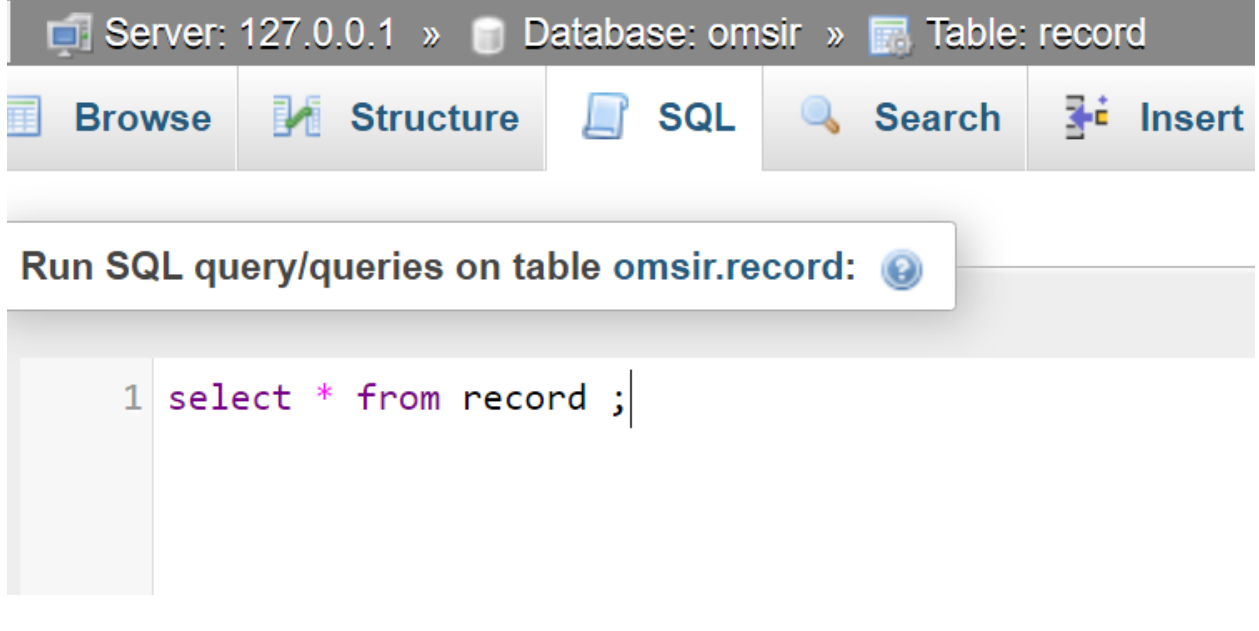

**And click on Go.**

**You will see your table**

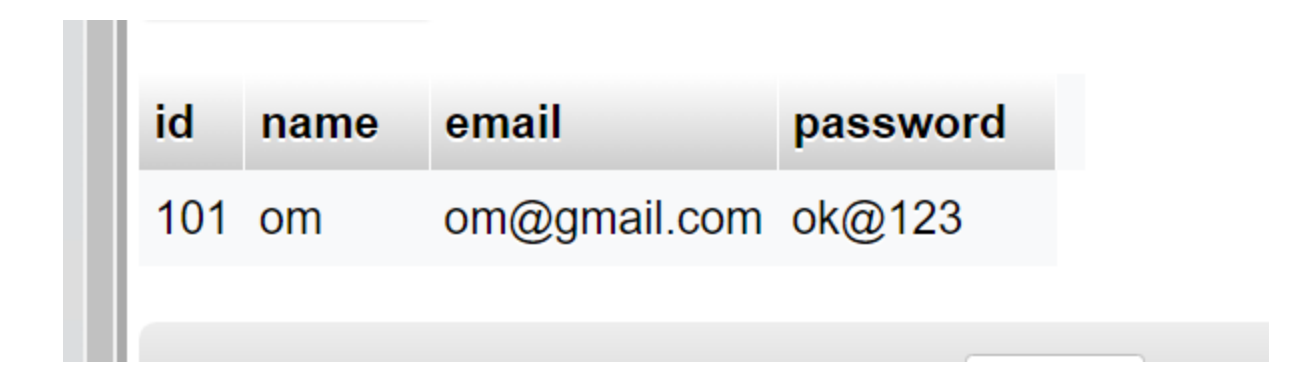

**Now to update record with update command as show below** 

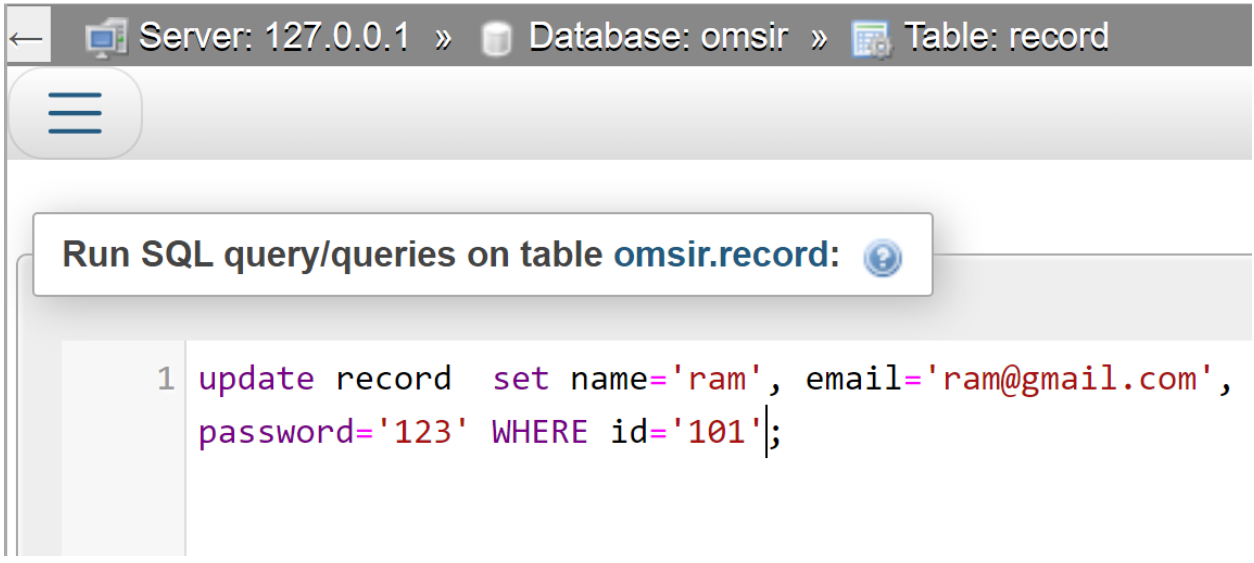

**And you will click on Go.**

**After it you will see output of table just run sql command " select \* from record; "**

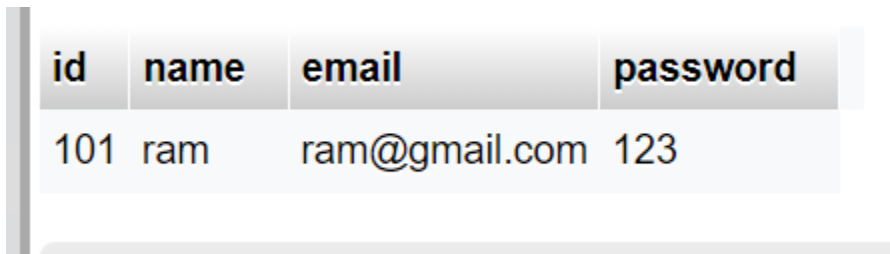

### **Now to delete record :-**

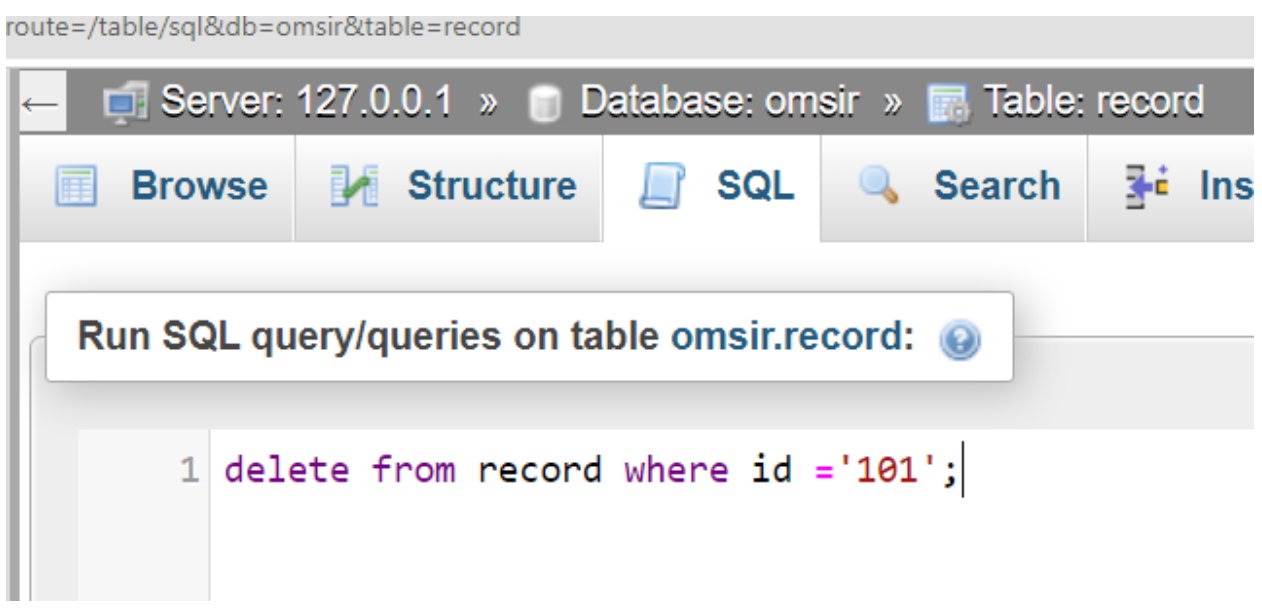

**And click on Go.**